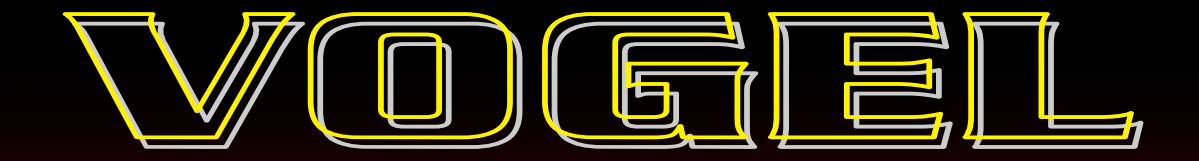

# MANUALE D'ISTRUZIONE 901.150

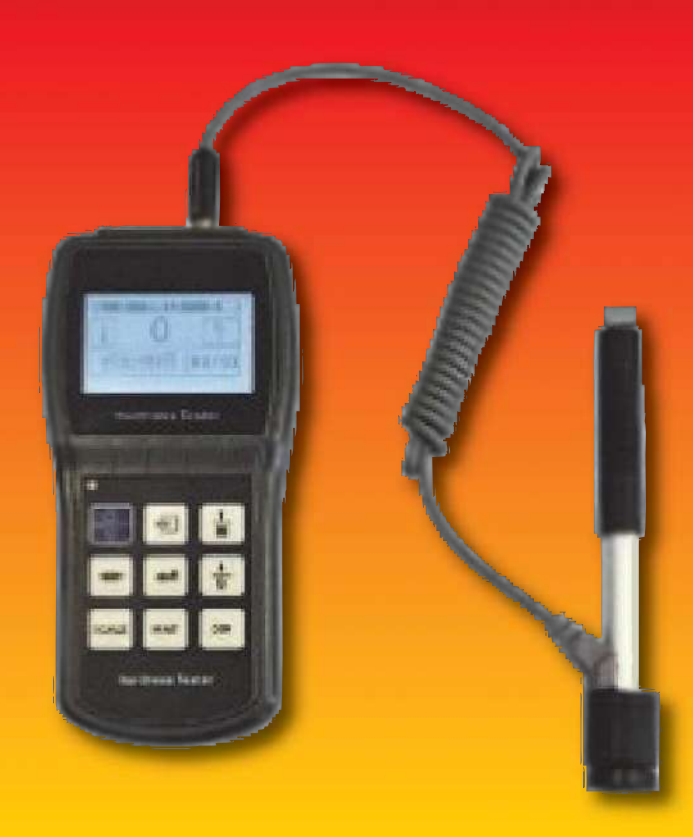

# DUROMETRO A RIMBALZO SENZA STAMPANTE

# **DUROMETRO A RIMBALZO**

# Cod. Vogel: 901.150

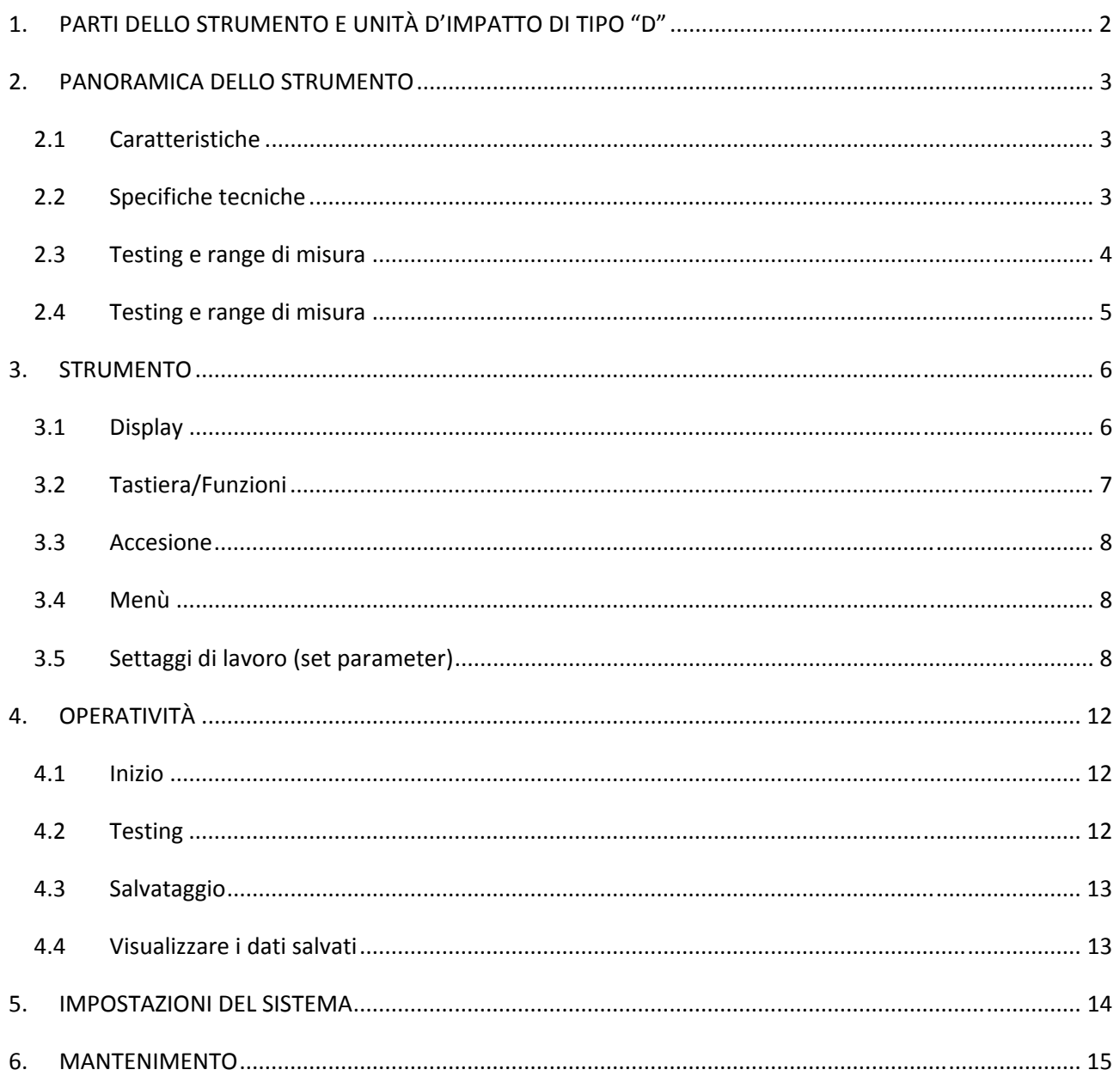

# **1. PARTI DELLO STRUMENTO E UNITÀ D'IMPATTO DI TIPO "D"**

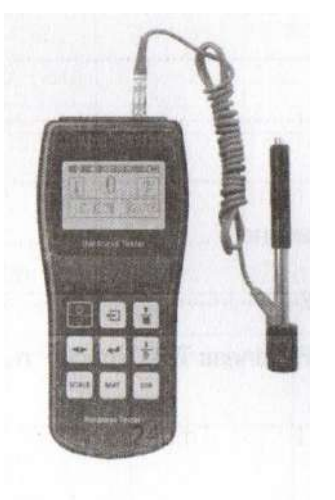

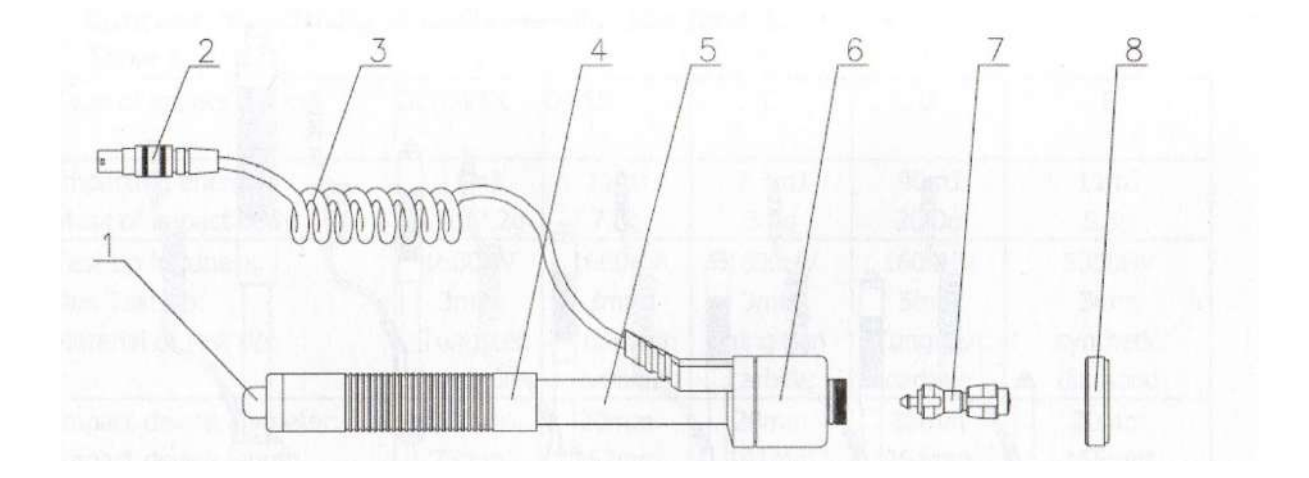

- 1. Pulsante di uscita,
- 2. Spina di collegamento,
- 3. Cavo di connessione,
- 4. Tubo di caricamento
- 5. tubo guida,
- 6. Unità di uscita,
- 7. Corpo d'impatto,
- 8. Anello di supporto

#### **2. PANORAMICA DELLO STRUMENTO**

#### **2.1 Caratteristiche**

- Corpo ultra sottile e maneggevole
- Possibilità di uso di 6 tipi di scale di durezza per varie applicazioni
- Schermo largo e chiaro display digitale
- Grande risparmio di energia con l'utilizzo di 3 pile tipo AAA

#### **2.2 Specifiche tecniche**

- Scale di durezza: HL, HRC, HRB, HV, HB, HS
- Precisione: HLD: +-6,

HRC +- 1,

HB: +-4

Limite di settaggio Superiore/inferiore: HLD: 170-960

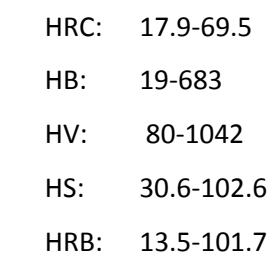

- Linguaggio: Cinese, Inglese
- Schermo: 128x64 LCD
- Direzione di misurazione: 360°
- Memorizzazione: 100 dati
- Provino: 764 HLD
- Supporto batterie: 1.5V AAA
- Tempo di lavoro: 150 ore
- Peso dello strumento: 260g
- Temperatura dell'ambiente all'utilizzo: -10/ +50 °C

# **2.3 Testing e range di misura**

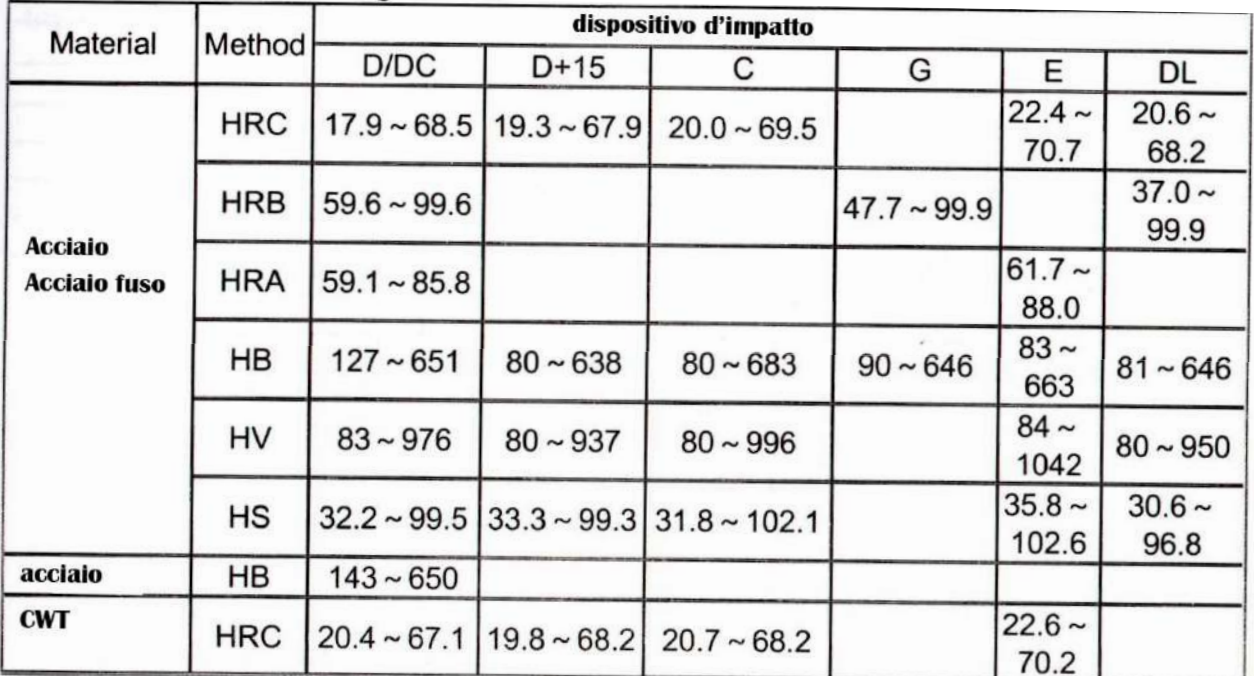

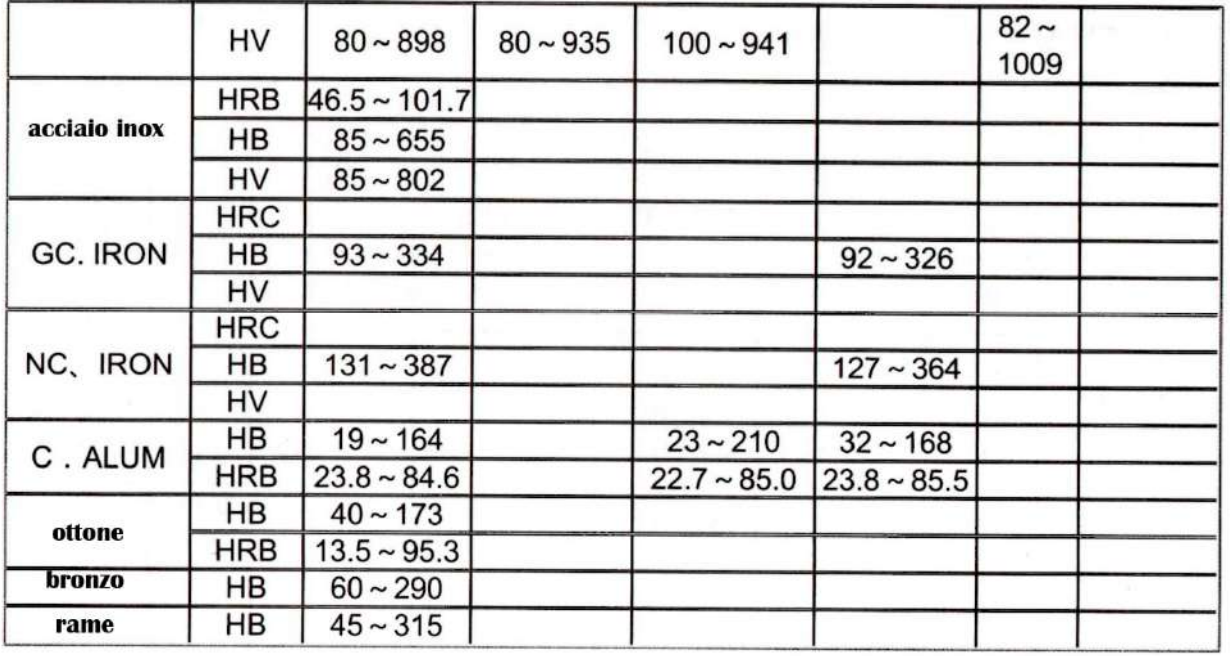

# **2.4 Testing e range di misura**

Il principio base è: utilizzare il corpo d'impatto di un certo peso contro la superficie di prova, quindi lo strumento misura la velocità d'impatto e la velocità di rimbalzo del corpo d'impatto quando la sfera di prova si trova ad 1mm sopra la superficie di prova.

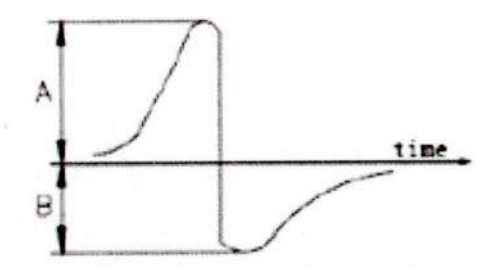

La formula di calcolo è:

HL = 1000xVB/VA

Dove: VB: velocità di rimbalzo del corpo d'impatto VA: Velocità d'impatto del corpo d'impatto.

#### **3. STRUMENTO**

### **3.1 Display**

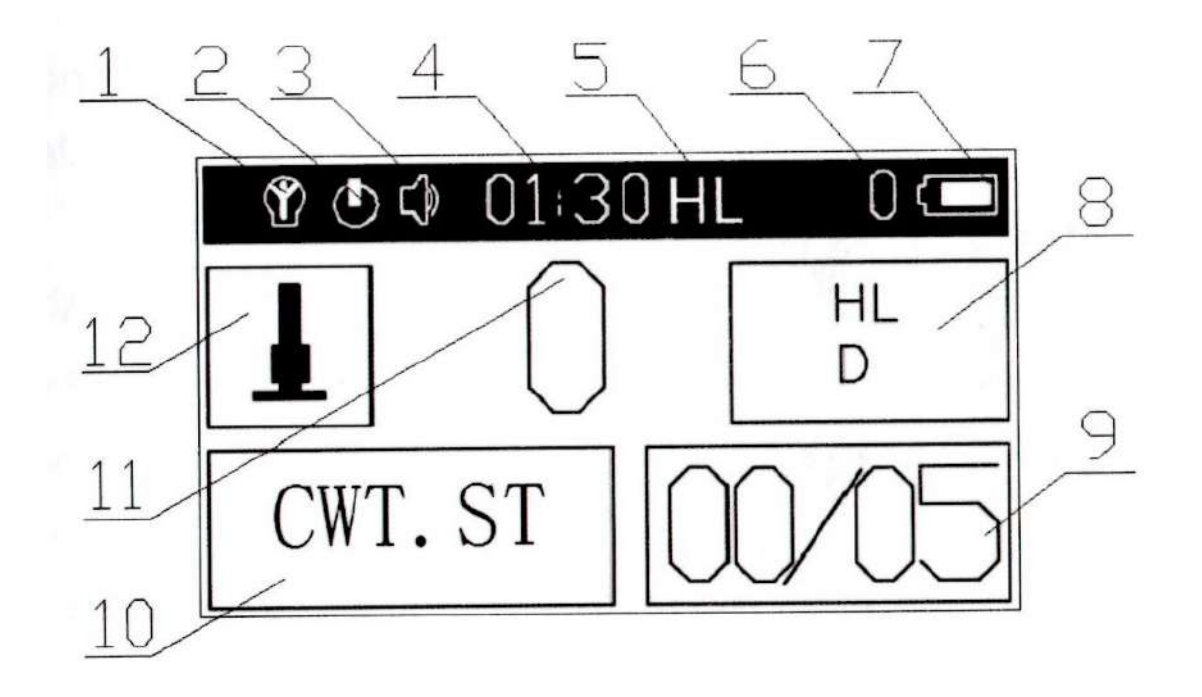

- 1. LCD luminoso/ non luminoso
- 2. Tempo di standby
- 3. Modalità silenzioso
- 4. Orologio
- 5. Segnale HL
- 6. Valore di misura da HL
- 7. Stato della batteria
- 8. Scala di durezza
- 9. Numero della misurazione
- 10. Materiale
- 11. Valore di misurazione
- 12. Direzione d'impatto

#### **3.2 Tastiera/Funzioni**

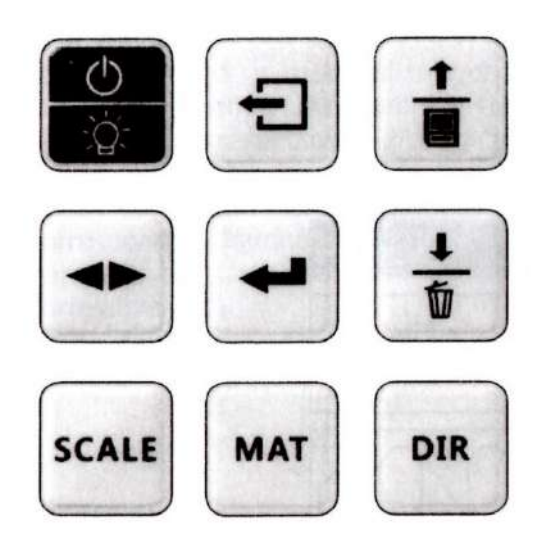

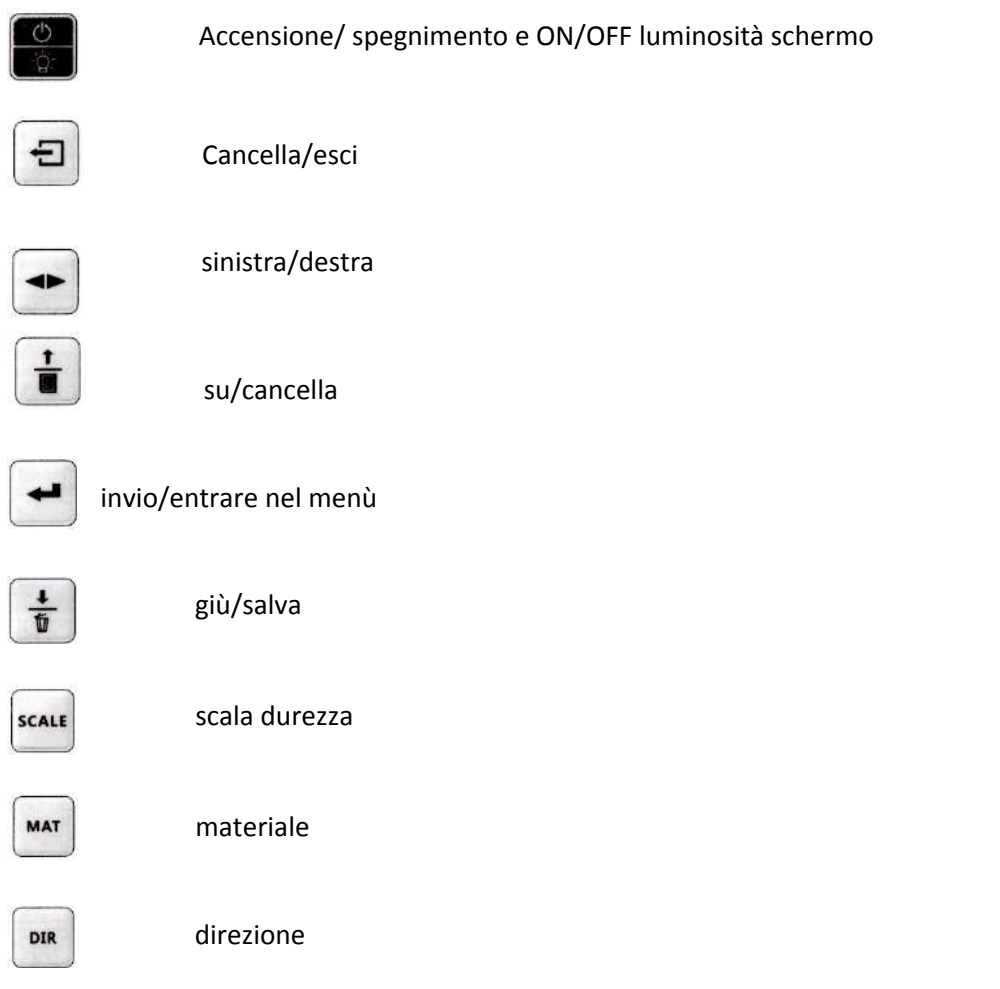

#### **3.3 Accesione**

Prima di accendere lo strumento, assicurarsi di aver collegato la sonda.

premere **. 4** Apparirà sul display la scritta: "Detecting".

Il sistema individuerà automaticamente il tipo di sonda e il dato sarà visualizzato sul display.

#### **3.4 Menù**

Premere il tasto  $\left| \right|$  per entrare nel Menù.

Dal Menù è possibile impostare i Parametri dello strumento per la misurazione, i dati salvati e accedere alle impostazioni dello strumento:

Set parameter: Settaggi di Lavoro

Check data: Visualizza dati misurati e salvati

Set system: impostazioni di sistema

Usare i tasti  $\left|\frac{1}{\bullet}\right|$  per spostarsi in alto e  $\left|\frac{1}{\bullet}\right|$  per spostarsi in basso. per invio.

#### **3.5 Settaggi di lavoro (set parameter)**

#### **1. Measure**

Su Measure premere  $\left| \right. \leftarrow \right|$  per impostare la scelta su H o TS.

H: Durezza

TS: Forza

*Nota: solo la sonda tipo D può supportare la funzione H.* 

Premere  $\boxed{\exists}$  per uscire dalla sezione.

#### **2. Direzione d'impatto (set DIR)**

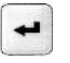

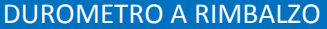

Su Set DIR premere.

Premere  $\left| \bullet \right|$  per scegliere la direzione d'impatto.

La scelta della direzione d'impatto può essere selezionata anche dalla schermata principale

premendo il ta- $\left|\begin{array}{cc} \text{Dir} & \text{sto} \end{array}\right|$ 

Si vedrà sul display la "direzione d'impatto" cambiare.

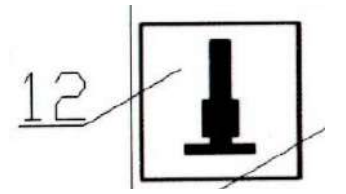

#### **3. Settaggio Materiale (Set Material)**

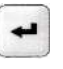

Su Set Material premere .

 $\frac{1}{6}$ 

Spostarsi verso l'alto o il basso con i tasti fino alla composizione del materiale desiderato; quindi premere **.** 

Premere  $\Box$  per uscire dal Menù.

Se a "Measure" abbiamo impostato "H", nel settaggio scelta di materiale apparirà:

- 1. Steel
- 2. CWT.ST
- 3. C.ALUM
- 4. 4.GC.IRON
- 5. NC. IRON
- 6. SST
- 7. BRASS
- 8. BRONZE
- 9. COPPER

Se a "Measure" abbiamo impostato "TS", nel settaggio scelta di materiale apparirà come nella tabella sotto:

DUROMETRO A RIMBALZO VOGEL SRL COD 901.150

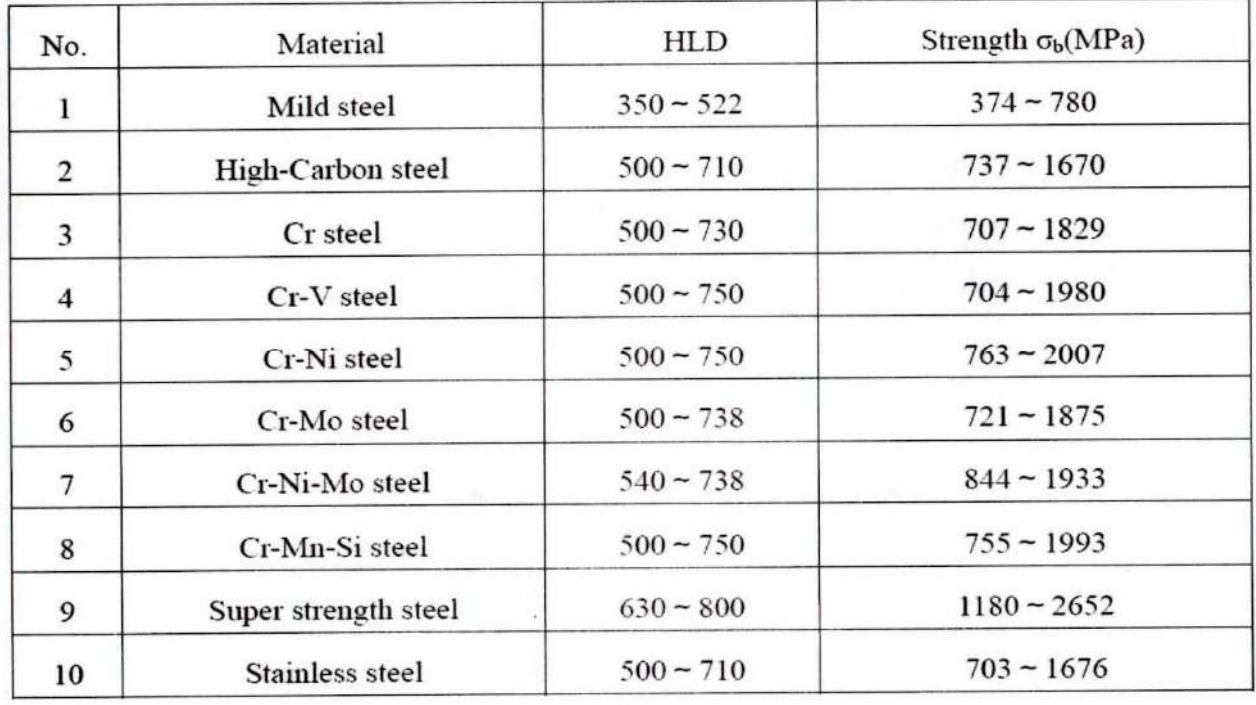

La scelta della composizione del materiale oggetto di misura può essere selezionata anche dalla MAT schermata principale premendo il tasto .

Si vedrà sul display la dicitura cambiare nel riquadro in basso a sinistra (Punto 10 a pag. 7).

## **10. Numero/gruppo di misurazione (Set times)**

È possibile impostare il numero di misurazioni da fare per ogni gruppo.

دیه

Su Set Times premere .

Con i tasti  $\left|\frac{1}{\Phi}\right| \left|\frac{1}{\Phi}\right|$  scegliere la quantità di misurazione, da un minimo di 1 ad un massimo di 32. Premere  $\Box$  per confermare.

#### **11. Limiti di valori (minimo e massimo, Set UL e Set LL)**

Scegliere Set UL per il limine minimo e LL per il limite massimo.

All'i

nterno del sottomenù, con aumentare o diminuire il valore e spostarsi nelle cifre con .

 $\frac{1}{6}$ 

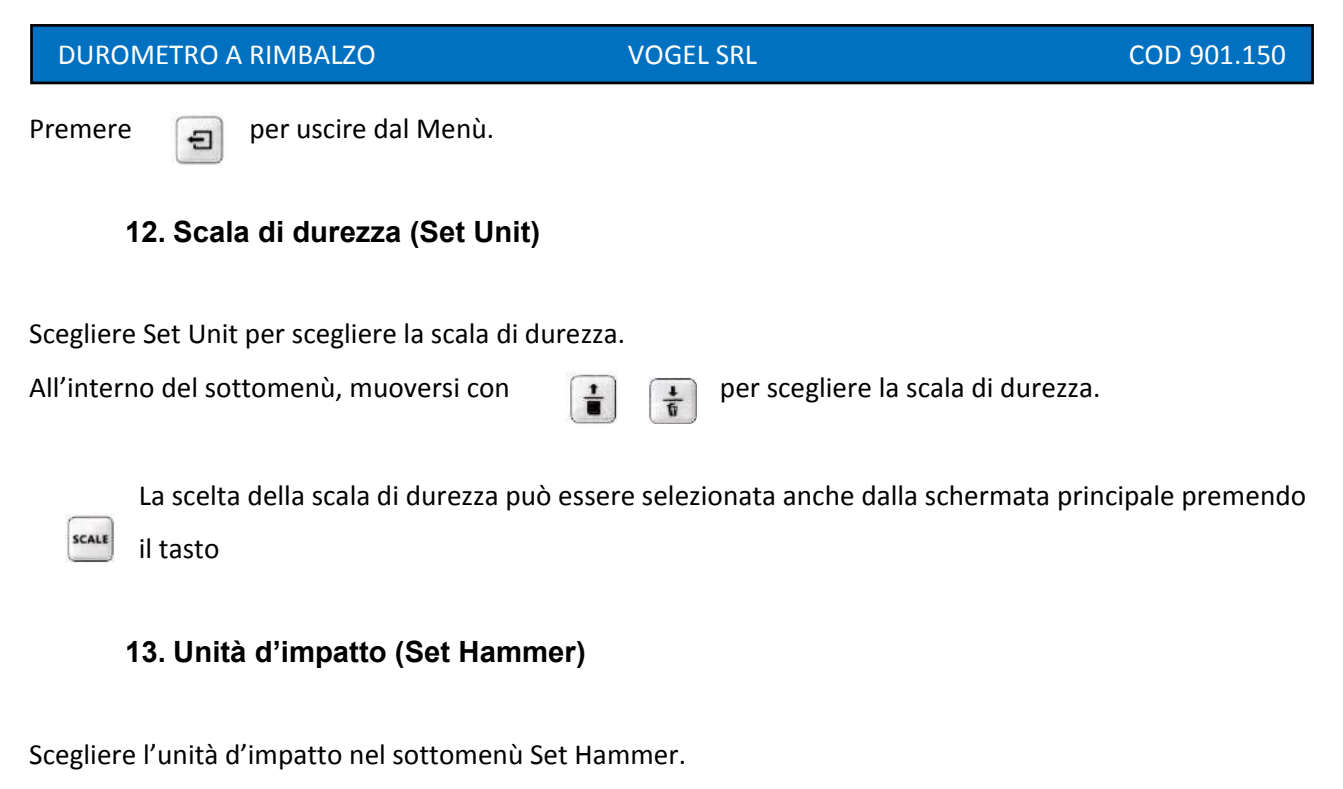

All'interno del sottomenù, muoversi con  $\frac{1}{\sqrt{2}}$   $\frac{1}{\sqrt{6}}$  per scegliere l'Unità d'impatto.

Una volta impostate le caratteristiche della lavorazione, procedere con le misure.

## **4. OPERATIVITÀ**

#### **4.1 Inizio**

Inserire la spina di collegamento nell'uscita posta al di spora dello strumento.

Premere per accendere lo strumento. A seguito della scritta "detecting", lo strumento entrerà in

modalità di lavoro.

## **4.2 Testing**

Prima di procedere per qualsiasi lavoro, si consiglia di operare un test di calibrazione dello strumento sul provino dato in dotazione.

Assicurarsi di essere in modalità **HRC** e **steel.CS.**

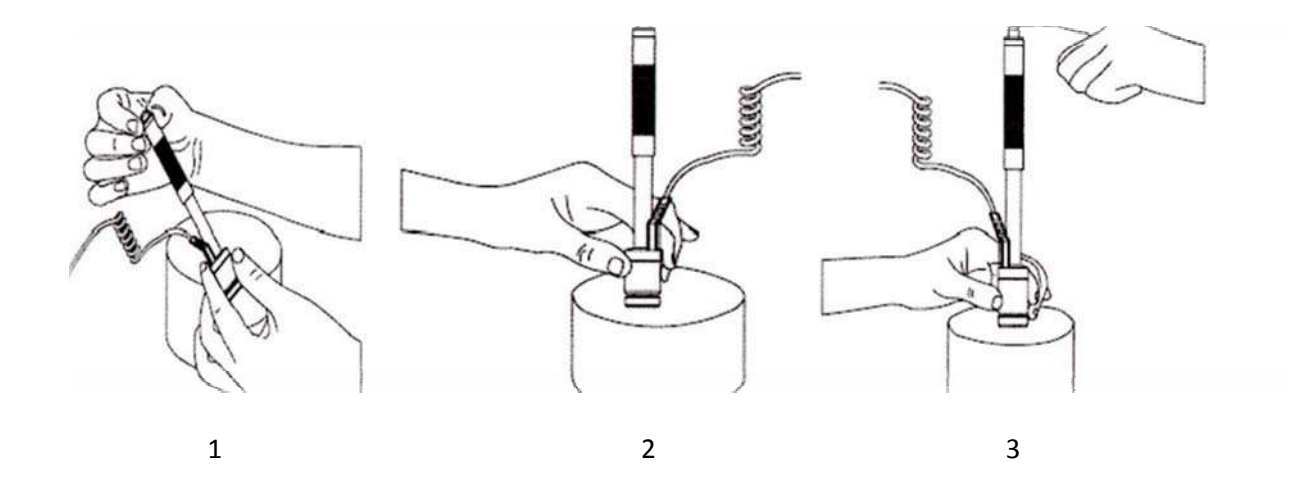

- 1. Dare carica all'unità d'impatto spingendo verso il basso il tubo di caricamento fino allo scatto e rilasciare;
- 2. Posizionare l'unità d'impatto sul provino perpendicolarmente alla superficie tenendo premuto in maniera decisa l'unità di uscita contro la suddetta superficie;
- 3. Premere il pulsante di uscita.

Sul display apparirà la misurazione.

*Nota: Tenere una tolleranza di +- 5/8* 

*Si raccomanda di mantenere una distanza di almeno 3 mm dalle posizioni di misurazione precedenti.* 

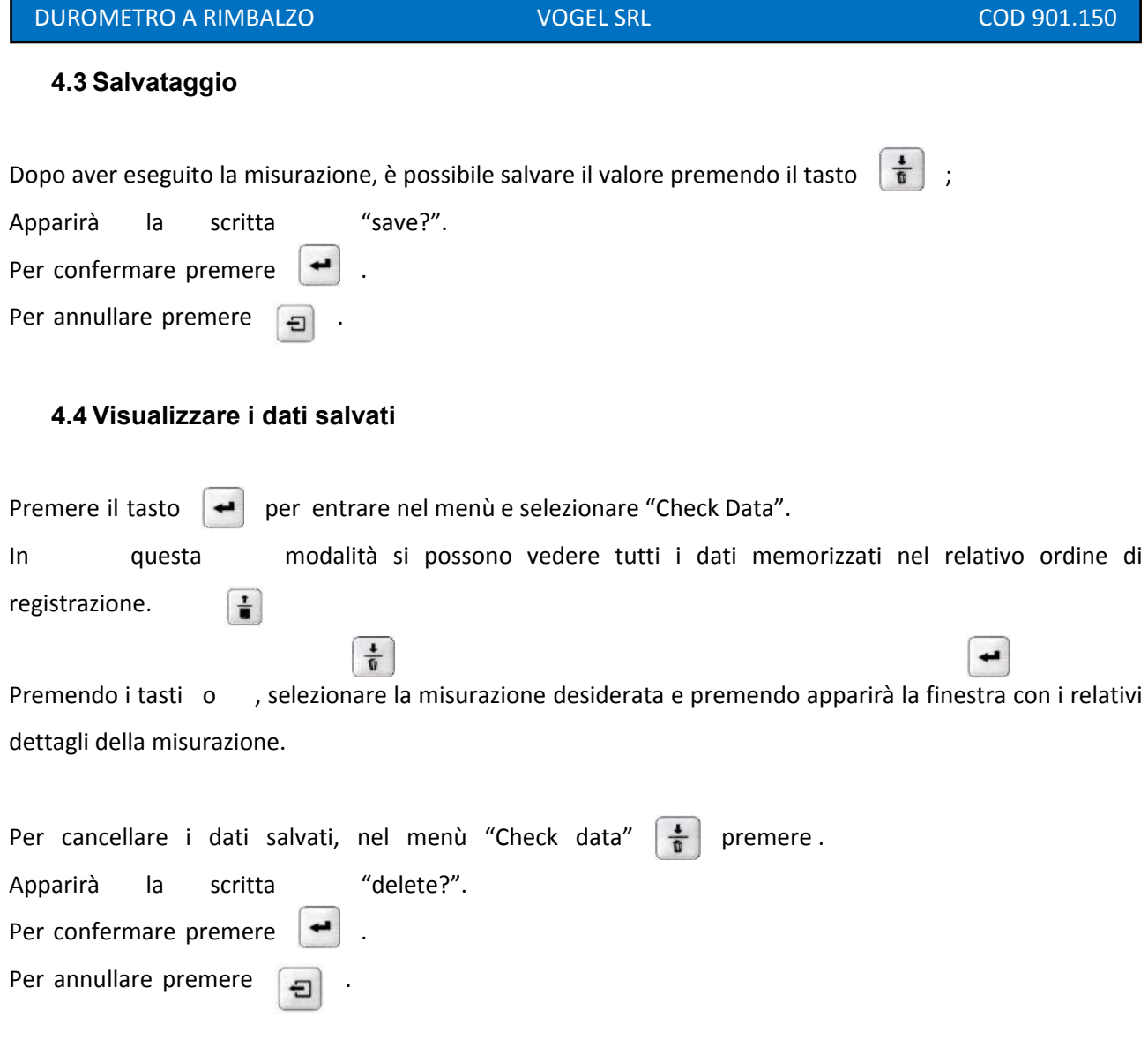

4

 $\frac{1}{\mathfrak{h}}$ 

#### **5. IMPOSTAZIONI DEL SISTEMA**

Premere il tasto  $\left| \right. \leftarrow \right|$  per entrare nel Menù e selezionare "Set sistem". Da questo menù è possibile impostare i settaggi dello strumento.

#### **1. Ora e data (set time)**

Selezionare "Set time". All'interno del sottomenù, utilizzare i tasti per aumentare o diminuire i valori; una volta impostato il valore corretto, per spostarsi sul successivo premere il tasto . Una volta impostati ora e data, uscire dal menù col tasto  $\Box$ 

 $\frac{1}{\overline{u}}$ 

 $\pm$ 

#### **2. Auto spegnimento**

Selezionare "Auto Power Off". All'interno del sottomenù, utilizzare i tasti per aumentare o diminuire i valori:

0: Infinito

Da 1 a 10: Numero di secondi allo standby automatico.

Una volta impostati i valori, uscire dal menù col tasto  $\Box$ 

#### **3. Contrasto**

Selezionare "Set contrast". All'interno del sottomenù, utilizzare i tasti  $\frac{1}{\sqrt{2}}$  |  $\frac{1}{\sqrt{2}}$  | per aumentare o diminuire il contrasto.

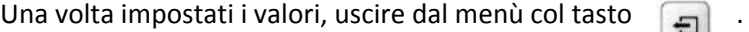

#### **4. Serial number**

Selezionare "Check SN". All'interno del sottomenù, vi apparirà il Numero di Serie del vostro prodotto.

# **5. Muto**

Selezionare "Mute". Premendo il tasto si attiverà (ON) o disattiverà (OFF) il suono al premere dei tasti.

#### **6. Lingua**

Selezionare "Language". Premendo il tasto  $\Box$  si sceglierà se operare in inglese (EN) o cinese.

# **6. MANTENIMENTO**

Spegnere lo strumento dopo ogni utilizzo tenendo premuto il tasto .

Mantenere lo strumento nell'apposita valigetta per evitare urti sgraditi.

Non far entrare in contatto l'unità d'impatto con lubrificanti e liquidi diversi da quelli omologati per la sua pulizia.

Lo strumento funziona con 3 pile stilo AAA.

Rimuovere le suddette pile se lo strumento non viene utilizzato per diverso tempo.

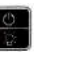